Jenkins backup and restore

Jenkins is an open-source automation server that is used to automate different aspects of software development. As with any critical software, it is important to ensure that you have a backup and restore strategy in place in case of data loss or system failure. Here are the steps to backup and restore Jenkins:

Backup Jenkins:

1. Stop the Jenkins server to prevent any changes from being made during the backup process.

sudo systemctl stop jenkins

- 2. Navigate to the Jenkins home directory. This is usually located at /var/lib/jenkins on Linux systems.
- 3. Create a backup of the entire Jenkins home directory. This can be done by copying the directory to a different location or by creating a compressed archive of the directory.

tar cvzf jenkins\_backup.tar.gz /var/lib/jenkins/

- 4. If you are using plugins, make sure to also backup the plugins directory located at /var/lib/jenkins/plugins.
- 5. Once the backup is complete, start the Jenkins server again.

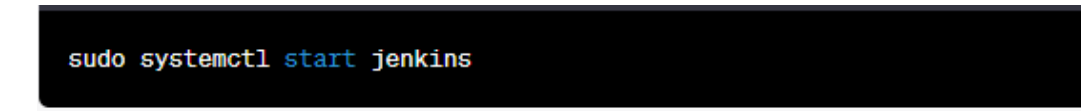

Restore Jenkins:

1. Stop the Jenkins server to prevent any changes from being made during the restore process.

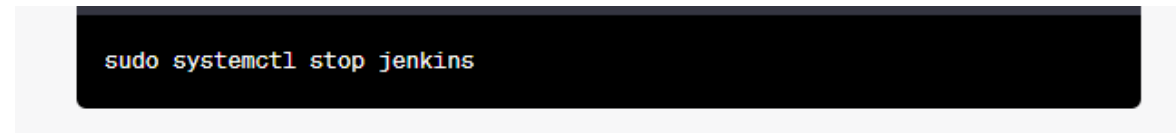

2. Navigate to the Jenkins home directory and delete all the files and directories inside it.

```
sudo Im - If /var/lib/jenkins/*
```
3. Copy the backup you created earlier to the Jenkins home directory.

```
sudo tar xvf jenkins_backup.tar.gz -C /var/lib/jenkins/
```
- 4. If you are using plugins, copy the contents of the plugins directory from the backup to the new plugins directory.
- 5. Start the Jenkins server again.

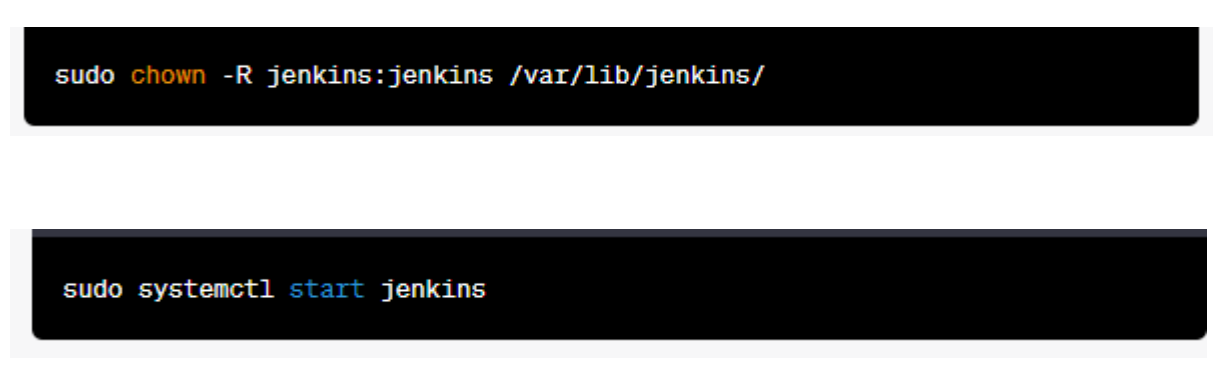

6. Verify that everything is working correctly by accessing the Jenkins web interface and checking that all your jobs and configurations are still present.

It is important to regularly backup your Jenkins server to avoid any potential data loss or system failures. You can automate this process using a tool such as Jenkins Job Builder or a backup plugin such as Jenkins Backup Plugin.